# GETTING STARTED WITH PERFORMANCE OPTIMIZATION AND TUNING

#### **Bei Wang, Ph.D.**

HPC Software Engineer Research Computing, Princeton University

Princeton Research Computing Bootcamp Oct 31, 2018

### About Me

- Bei Wang, Ph.D., **HPC Software Engineer** at Research Computing
- 7 years at Princeton University Working on Research and Development in Parallel Computing Applications (plasma physics and fluid dynamics domains)
- Co-PI of **Intel Parallel Computing Center (IPCC)** at Princeton
- Office: 334 Lewis Library (TW), 111 Peyton Hall (MTF)
- Email: beiwang@princeton.edu

# **Outline**

- An introduction to the **idea of performance analysis**
	- Methodology
	- Workflow
	- Measurement tools
	- Hands-on
- Focused primarily on the **HPC recourses at Princeton** 
	- Hardware: Intel CPU
	- Tools: Intel performance tuning tools
	- Scientific application codes written with C/C++ and Fortran languages
	- **Most principles apply universally**

#### What is Performance Tuning?

- The process of improving the efficiency of an application to better utilize a given hardware resource
	- Requires some **understanding** about the performance features of **the given hardware**
	- Identifying bottlenecks, determining efficiency and **eliminating the bottlenecks** if possible
	- **Incrementally** complete tuning until the performance requirements are satisfies

#### "The Free Lunch is Over"

40 Years of Microprocessor Trend Data  $10<sup>7</sup>$ **Transistors** (thousands)  $10<sup>6</sup>$ Single-Thread  $10<sup>5</sup>$ Vectorization Performance (SpecINT  $\times$  10<sup>3</sup>)  $10<sup>4</sup>$ Frequency (MHz)  $10<sup>3</sup>$ **Typical Power** The Free Lunch  $10<sup>2</sup>$ (Watts) Number of  $10<sup>1</sup>$ **Logical Cores**  $10<sup>0</sup>$ 1970 1980 1990 2000 2010 2020 Year

Original data up to the year 2010 collected and plotted by M. Horowitz, F. Labonte, O. Shacham, K. Olukotun, L. Hammond, and C. Batten New plot and data collected for 2010-2015 by K. Rupp

https://www.karlrupp.net/2015/06/40-years-of-microprocessor-trend-data/

#### Performance Analysis Methodology:

#### A top-down approach

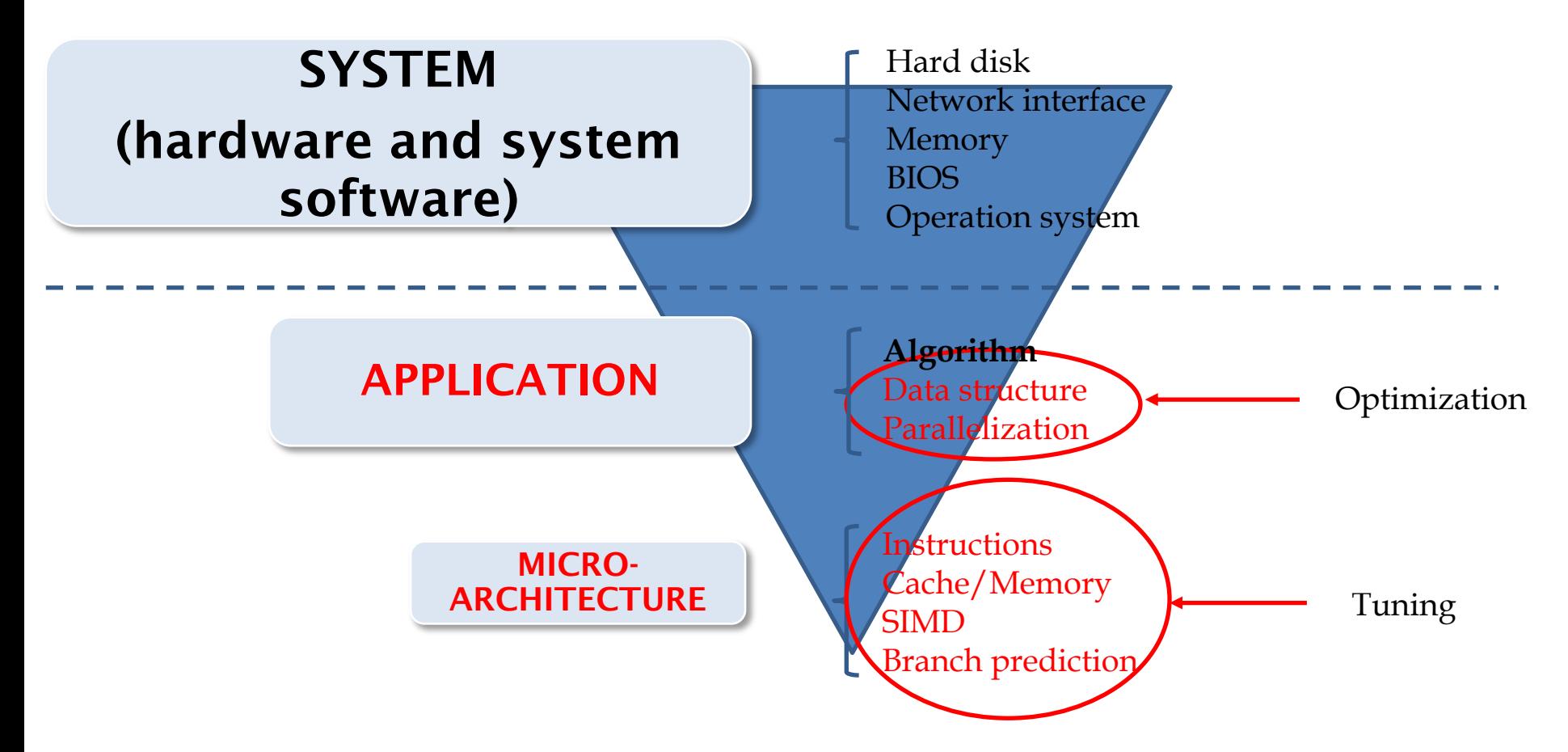

*"Optimizing HPC Applications with Intel Cluster Tools"*, Book, Alexander Supalov, Andrey Semin, Michael Klemm, Chris Dahnken, 2014

#### Prepare

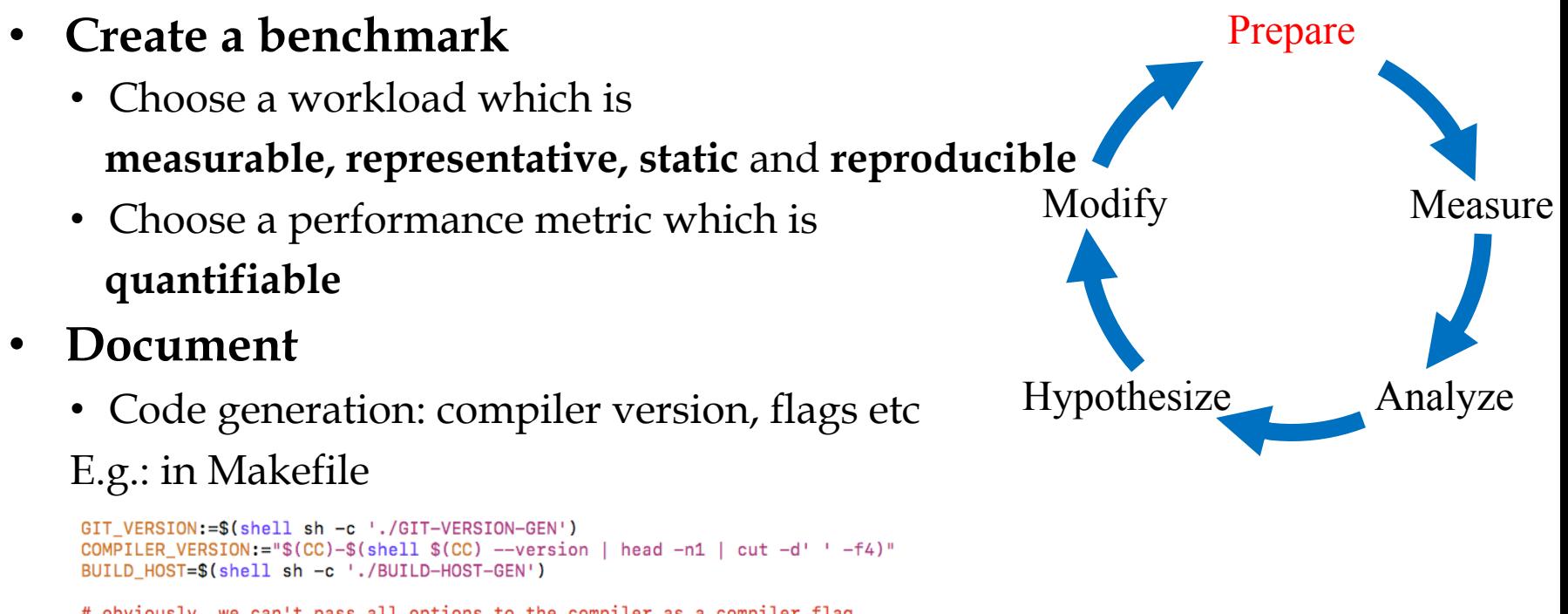

# obviously, we can't pass all options to the compiler as a compiler flag. #'Important' flags, like optimizations, math behavior twiddles, and arch flags should go here BUILD\_FLAGS:=\$(CFLAGS) \$(COPTFLAGS)

```
BUILD_FLAGS_STR:=$(shell sh -c "printf %q \"$(BUILD_FLAGS)\"")
```

```
CINFOFLAGS=-DGIT_VERSION=\"$(GIT_VERSION)\" -DCOMPILER_VERSION=\"$(COMPILER_VERSION)\" -DBUILD_HOST=\"$(BUILD_HOST)\" -DBUILD_FLAGS=\"\
$(BUILD_FLAGS_STR)\"
```
• Basic variants: thread count, affinity, working set size

#### Measure

#### • **Time program run time**

- linux commands: time, prof stat
- Get an idea of overall run time
- **Put timer around loops/functions**
	- gettimeofday, MPI\_Wtime, omp\_get\_wtime
	- Works for small code base to identify hotspots
- **Use profilers**  recommended
	- What to collect?
		- Timing, hardware counter, trip counts, call stack etc
	- How to collect?
		- Sampling-based
			- Records system state at periodic intervals
			- Not intrusive-low overhead
		- Instrumenting-based
			- Add instructions in the source code to collect detailed information for interested events
			- Intrusive-high overhead for frequent events
		- Tracing-based
			- Records all operations
			- Intrusive-high overhead

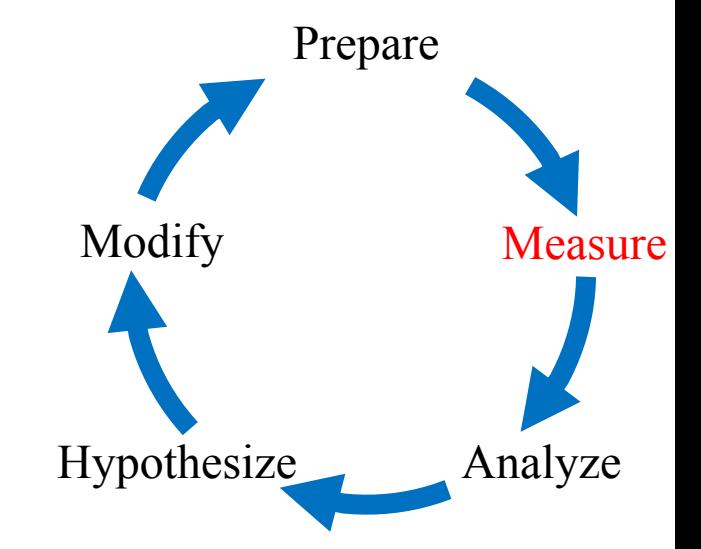

#### Hypothesize

- Why is my code slow?
	- CPU bound
	- Memory bound
	- I/O bound
	- Network bound
	- Unbalanced Workload (Parallel)
- What is the best I can expect?
	- CPU
	- Memory/Cache
	- $\cdot$  I/O
	- Network
	- Parallel Scaling

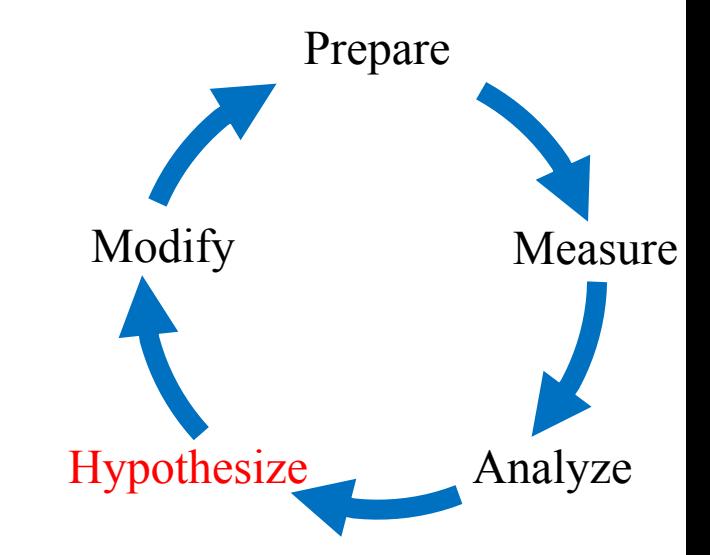

#### Modify

- Change only **one thing at a time**
- Consider the ease (difficulty) of implementation
- Keep **track** of all **changes**
- Apply regression test to **ensure correctness** after each change

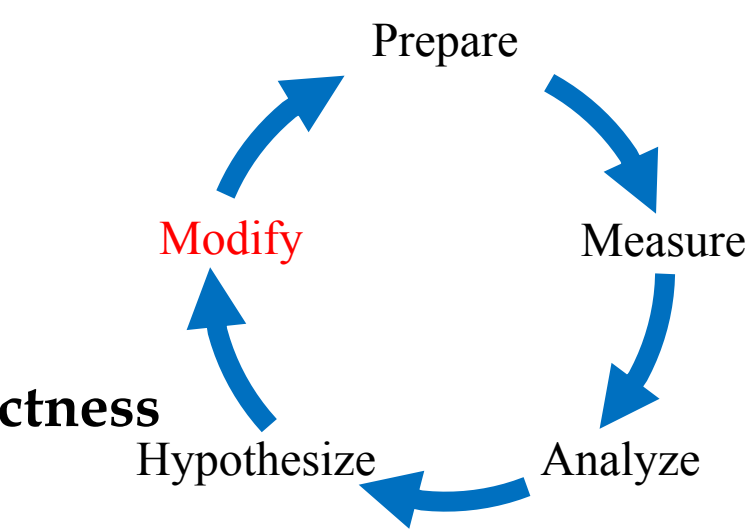

#### **Words to Remember: Fast computing of wrong result is completely irrelevant!**

#### When to Stop? Amdahl's law

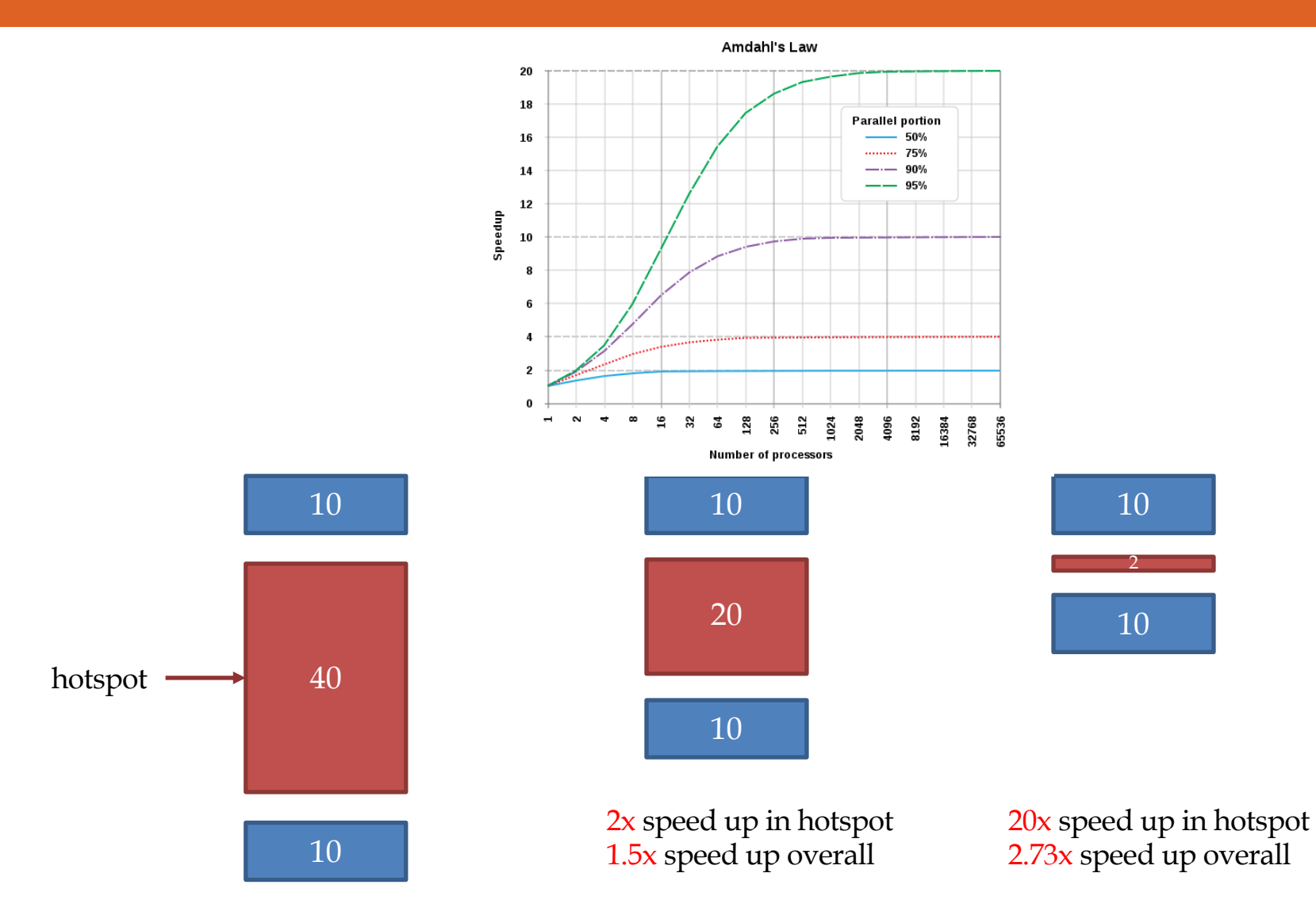

https://en.wikipedia.org/wiki/Amdahl%27s\_law

## Performance Tuning Tradeoff

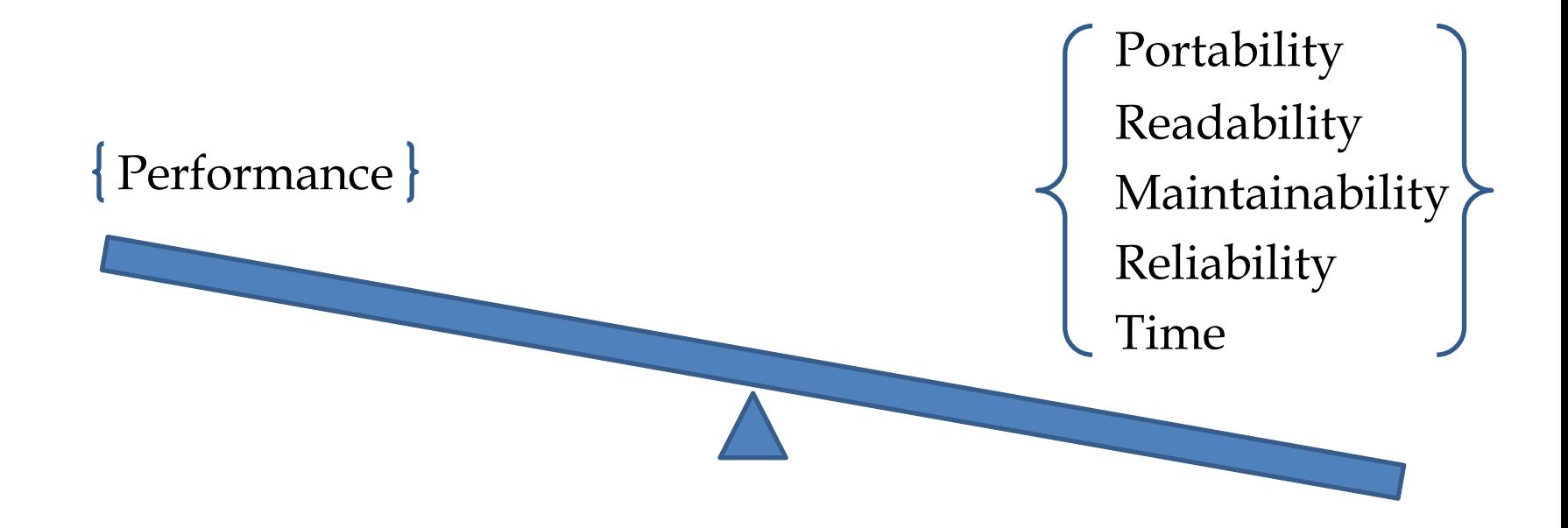

# Using Profilers

- Include debug symbols in executable
	- *-g*
	- Ability to trace performance back to source code
- Use release-build optimization flags
	- E.g., *-O3***,** *-xhost* (Intel), *-ipo* (Intel)
	- Don't waste time optimizing code the compiler can do automatically!
- Keep useful debugging information
	- E.g., *-debug inline-debug-info* (Intel) or *-debug full* (Intel)
	- Sometimes the compiler will optimize out useful regions
- Include required profiling flags during compiling
	- E.g., *-pg* (Gprof)
	- Needed by instrumentation-based profiling

### Popular Tools

- Many free and commercial products, for example
	- Linux **Perf**: Sampling profiler with support of hardware events on several architectures
	- Linux **Oprofile**: Sampling profiler for Linux that counts cache misses, stalls, memory fetches, etc
	- GNU **Gprof**: Several tools with combined sampling and call-graph profiling
	- Valgrind (**Callgrind**): System for debugging and profiling; supports tools to either detect memory management and threading bugs, or profile performance
	- ARM **MAP**: Performance profiler. Shows I/O, communication, floating point operation usage and memory access costs
	- Intel **VTune** Amplifier XE: Tool for serial and threaded performance analysis. Hotspot, call tree and threading analysis works on both Intel and AMD x86 processors.
	- Intel **Advisor**: Tool for vectorization
	- $\bullet$  …

https://en.wikipedia.org/wiki/List\_of\_performance\_analysis\_tools

#### Tools at Princeton

- Research Computing at Princeton supports a number of licensed performance tuning tools
	- **Profiling**
		- ARM MAP
		- Intel VTune
	- **Tracing**
		- Intel Trace Analyzer and Collector
	- **Vectorization**
		- Intel Advisor
	- **Debugging**
		- ARM DDT
		- Intel Inspector

#### Intel Tools at Princeton

- **Application Performance Snapshot**
	- High level tool for an overview of performance mpirun -n <N> aps \${EXE} \${ARGS}
- **Intel VTune Amplifier**
	- Node level counter based performance profiler

mpirun –n 1 amplxe-cl –c \${COLL} -finalization-mode=deferred -- \${EXE} \${ARGS}: -n  $\langle N-1 \rangle$  \${EXE} \${ARGS}

- Recommended Collections: advanced-hotspots, general-exploration, memory-access, hpc-performance
- Finalize on headnode amplxe-cl -finalize -r \${RESULT\_DIR} -search-dir \${PATH\_TO\_OBJS\_AND\_EXE} - source-search-dir \${PATH\_TO\_SOURCE}

#### • **Intel Advisor**

- Node level vectorization and threading information, and roofline mpirun -n 1 advixe-cl -c survey -project-dir -- \${EXE} \${ARGS}: -n <N-1> \${EXE} \${ARGS} mpirun -n 1 advixe-cl -c tripcounts -flop -project-dir -- \${EXE} \${ARGS}: -n <N-1> \${EXE} \${ARGS}
- **Intel Trace Analyzer and Collector** 
	- At scale MPI performance analyzer

#### Workflow of Tool Selection

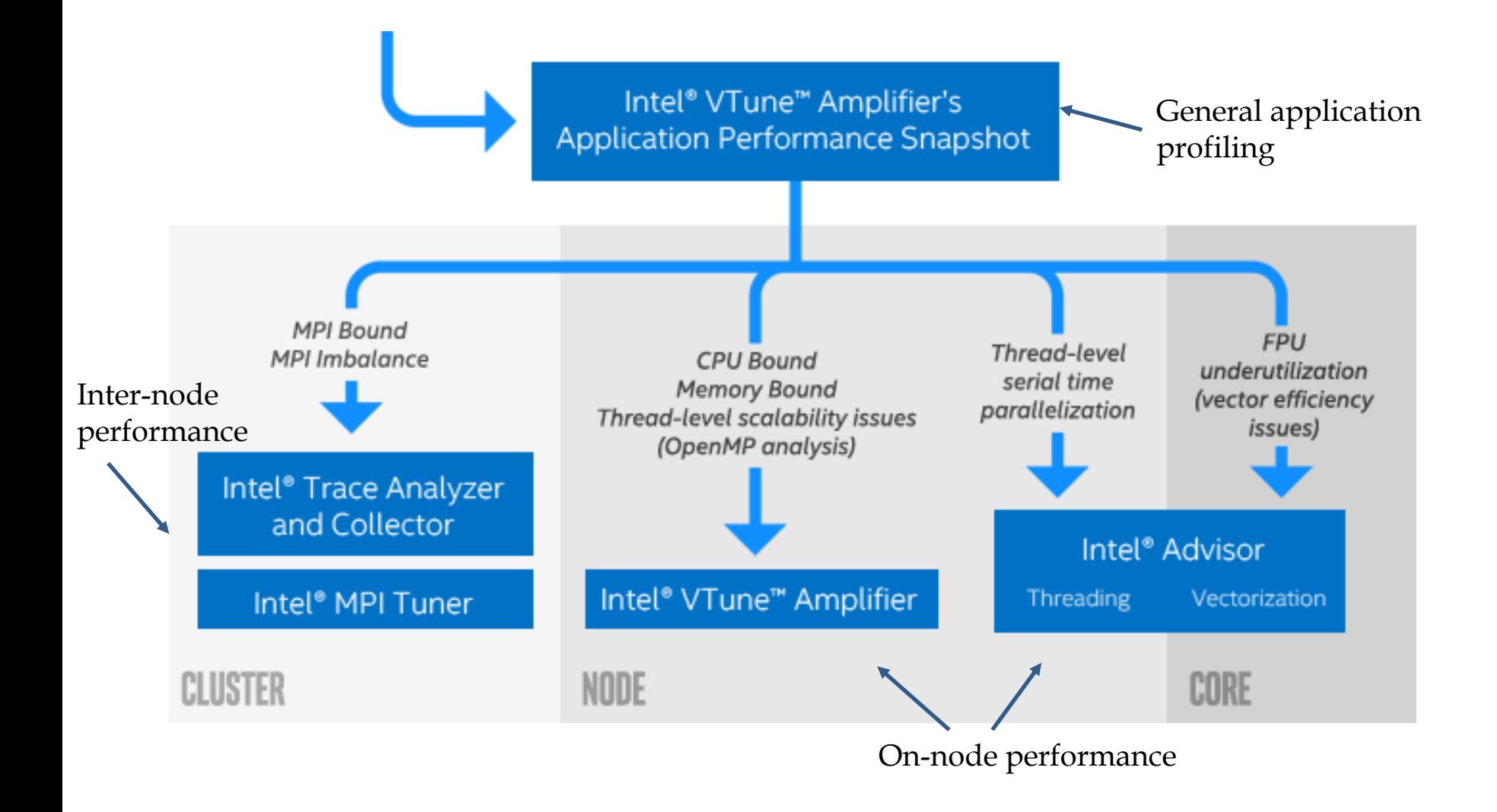

# Application Performance Snapshot (APS)

- A **quick view** into a shared memory or MPI application's use of available hardware (CPU, FPU and Memory)
- Identify basic performance optimization opportunities and the **next step** for analysis
- Extremely **easy** to use
- Results shown as HTML format
- **Scales** to large jobs
- Multiple methods to obtain:
	- **Free** download from APS website: https://software.intel.com/sites/products/snapshots/a pplication-snapshot/
	- Part of Intel Parallel Studio XE or Intel VTune Amplifier

#### Typical APS Report (HTML Based)

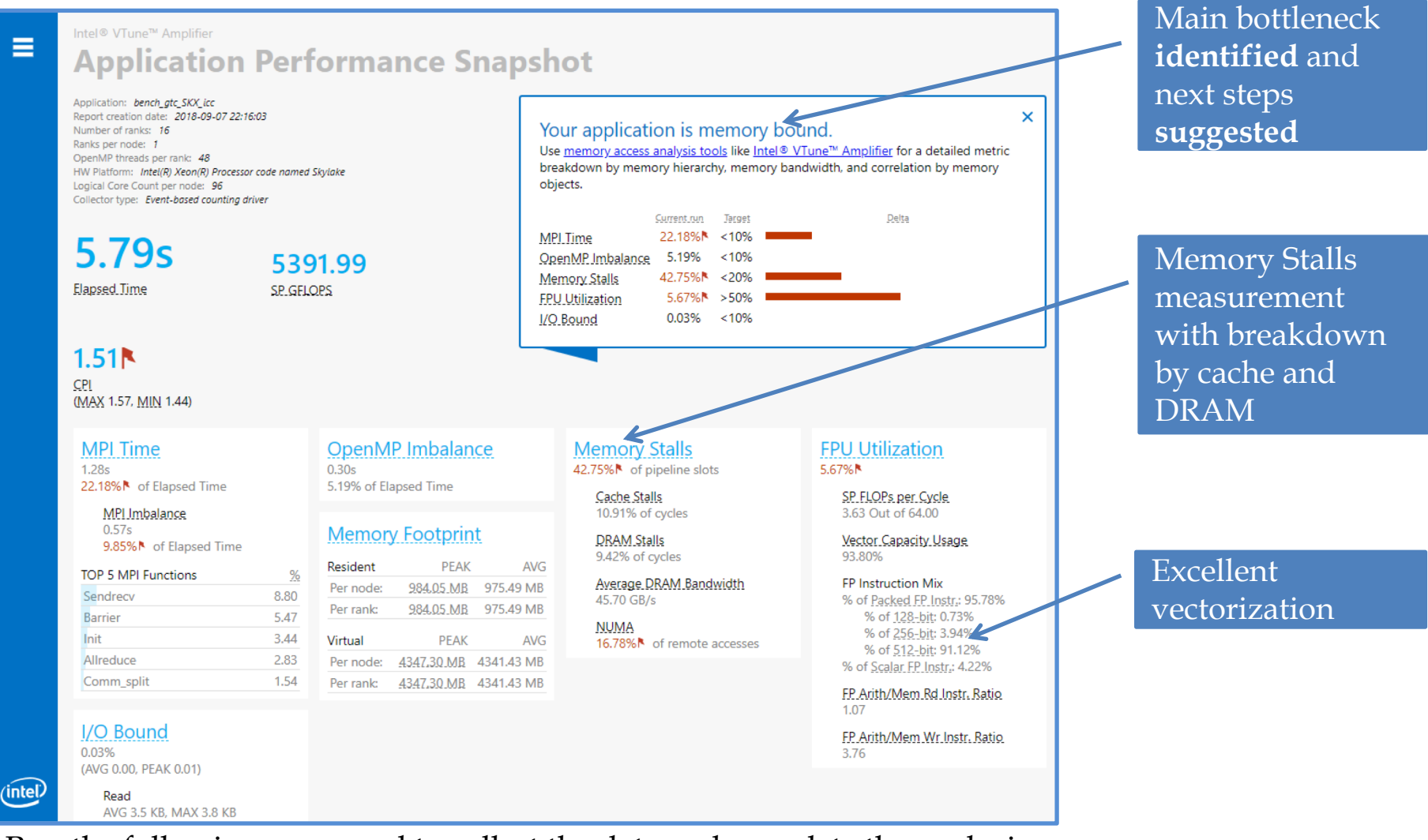

Run the following command to collect the data and complete the analysis: mpirun –n <N> **aps** \${EXE} \${ARGS} aps -report=\${PATH\_TO\_APS\_RESULT\_DIR}

### Rank to Rank Communication Report

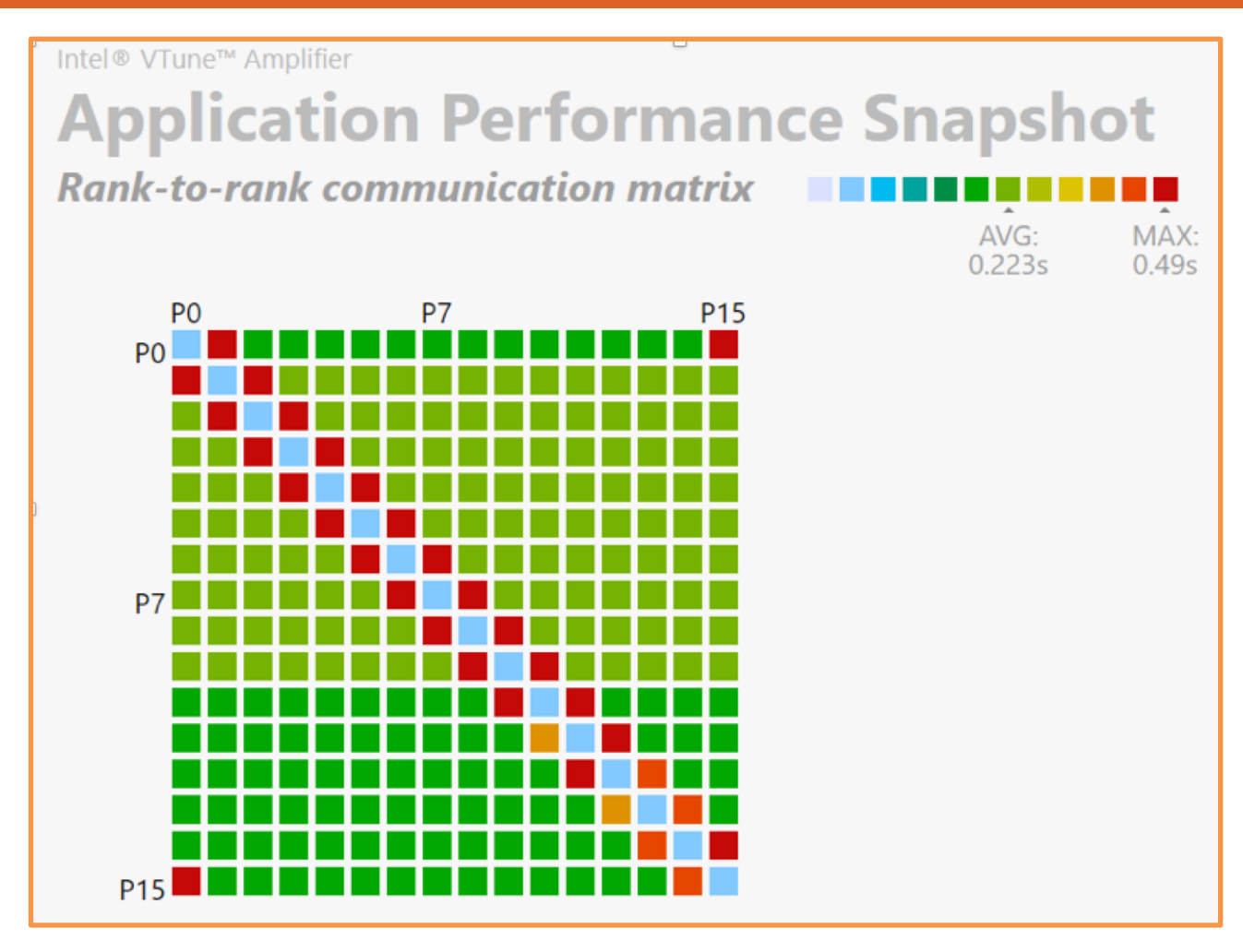

Run the following command to get the report: aps-report -g \${PATH\_TO\_APS\_RESULT\_DIR}

# Intel VTune Amplifier

- Accurate data
	- Hotspot
	- Processor microarchitecture
	- Memory access
	- Threading
	- $\cdot$  I/O
- Flexible
	- Linux, Windows and Mac OS analysis GUI
	- Link data to source code and assembly
	- Easy set-up, no special compiles
- **Shared memory only**
	- Serial
	- OpenMP
	- MPI on a single node

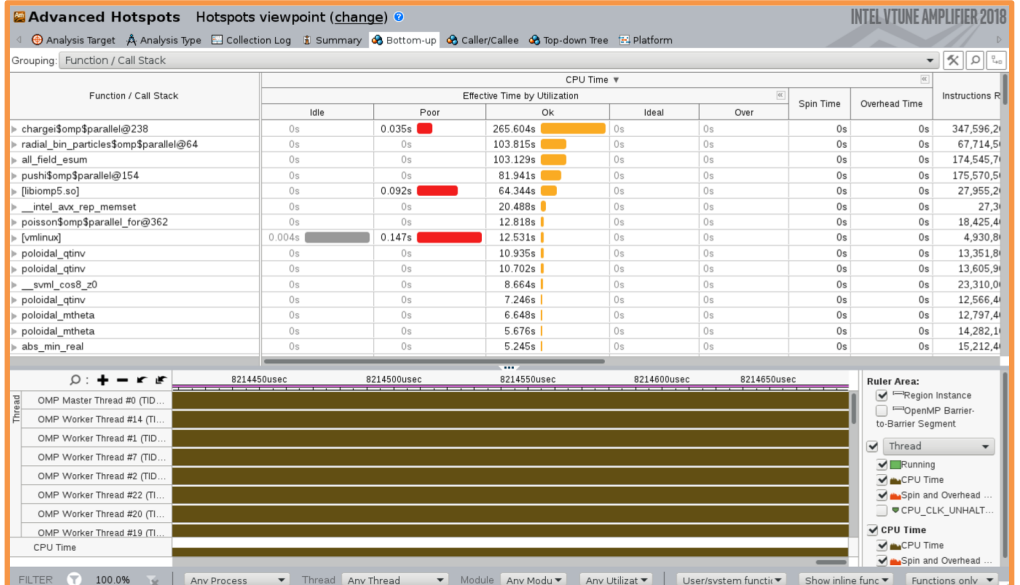

## A Rich Set of Predefined Analysis Types

- **Basic analysis:**
	- hotspots: what functions use most time?
	- concurrency: identify potential parallelization opportunities/issues
- **Advanced analysis**
	- advanced-hotspots: extend the hotspots with call stacks, statistical call counts, CPI metric etc
	- general-exploration: hardware-level performance data
	- hpc-performance: overview of CPU, memory and FPU utilization
	- memory-access: identify memory-related issues
	- $\bullet$  …

#### Hotspots (Summary View)

Use **hotspots analysis** to find where your program is spending the most time, ensuring your optimizations have a bigger impact.

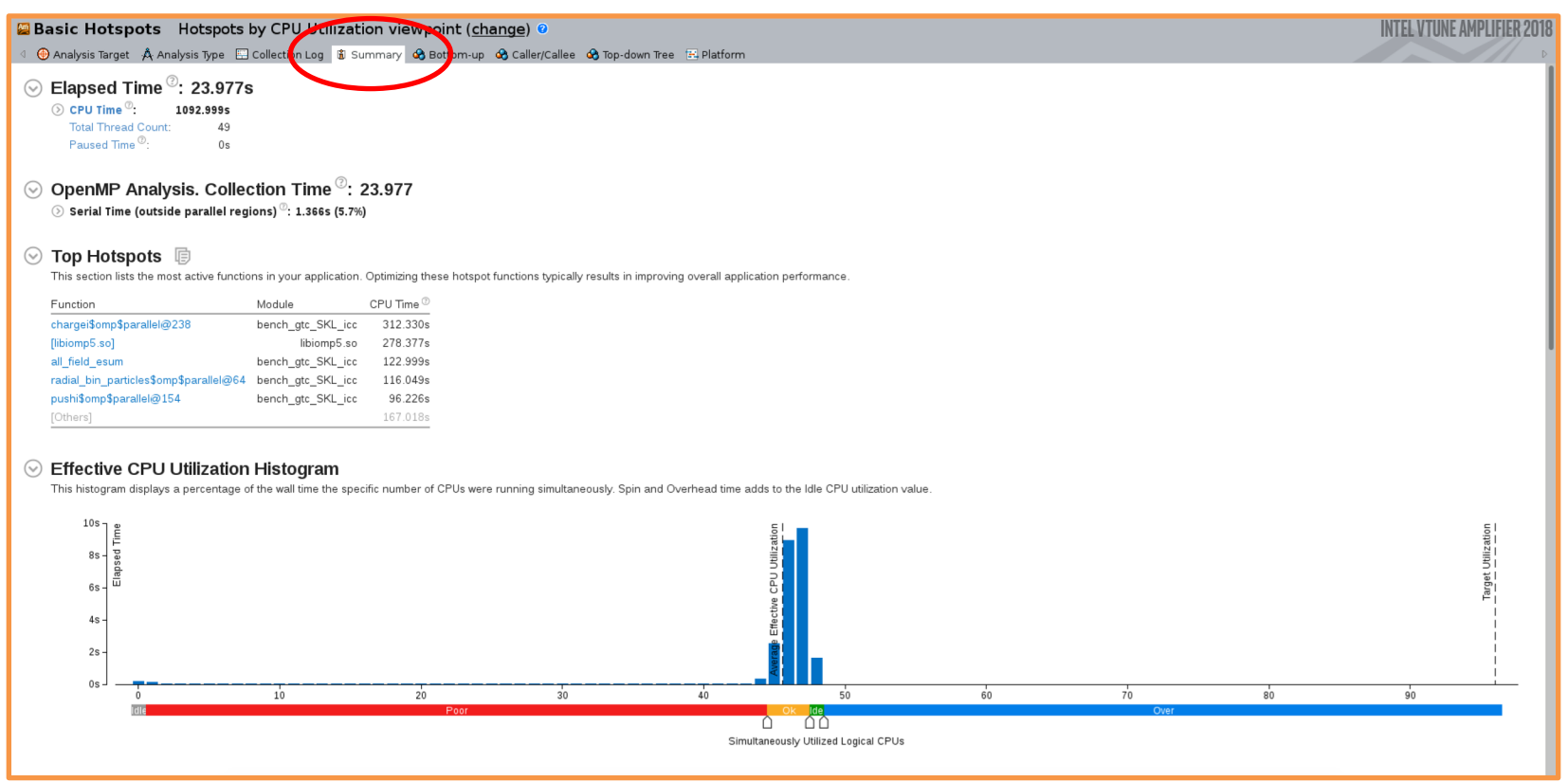

Run the following command to collect the data (remotely) and complete the analysis (locally): amplxe-cl –collect hotspots –knob analyze-openmp=true -finalization-mode=deferred -- \$<EXE> \$<ARGS> amplxe-cl –finalize –r \$<RESULT\_DIR> –search-dir \$<OBJS\_DIR> -source-search-dir \$<SOURCE\_DIR>

#### Hotspots (Bottom-up View)

Use **bottom-up view** to identify the most time-consuming functions and analyze their call flow from a function to its parent functions

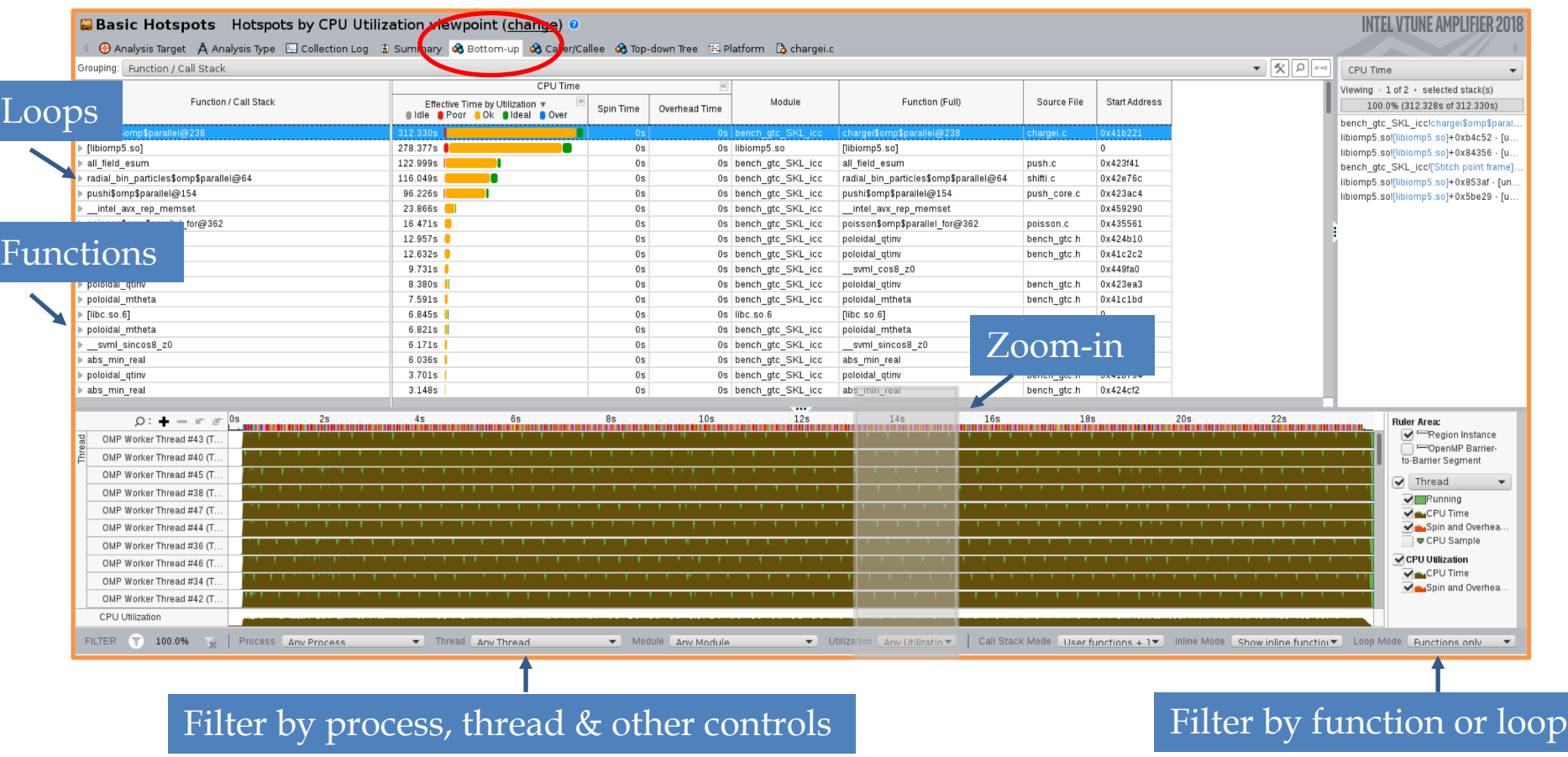

#### Double Click Function to See Source Line

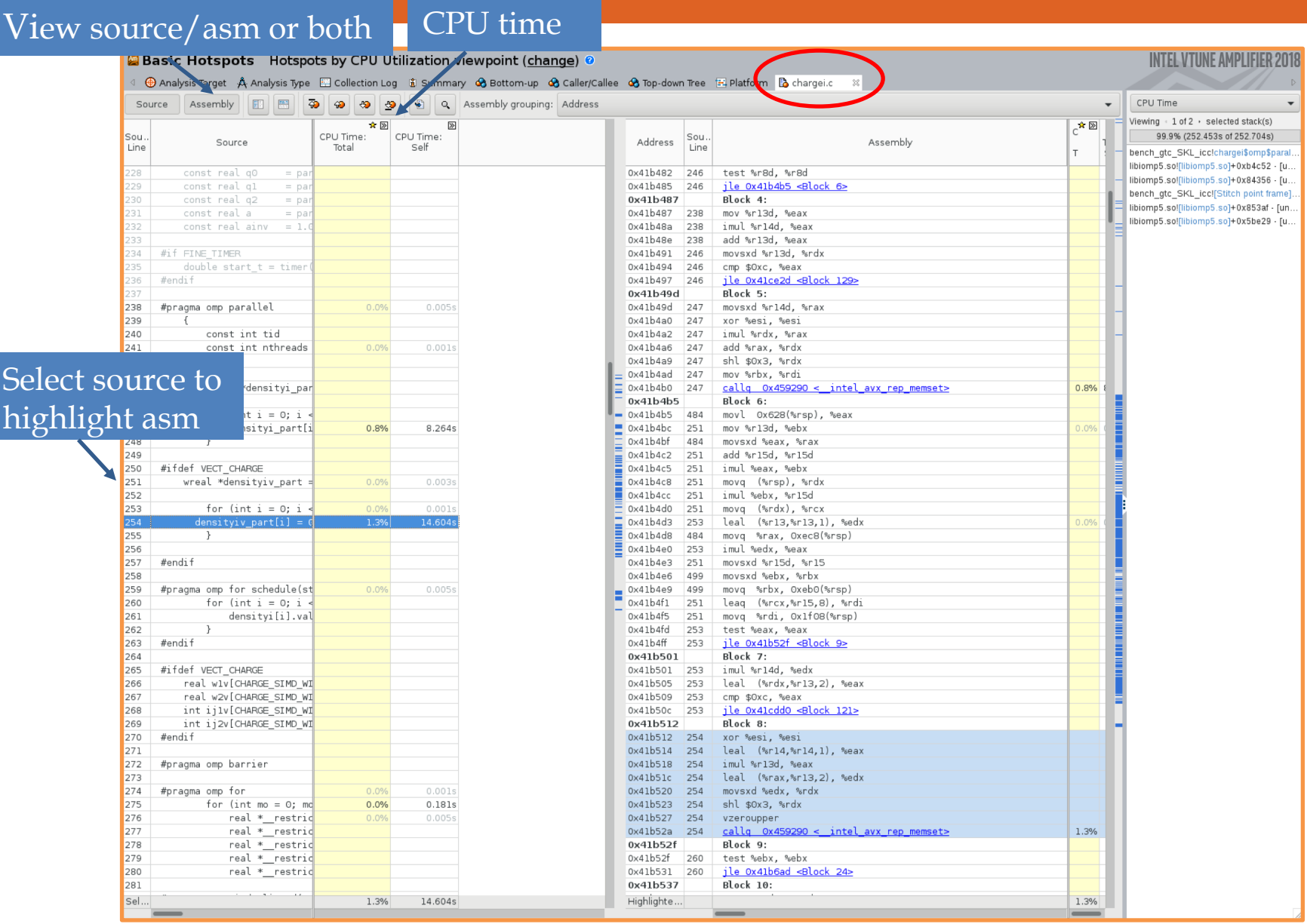

# Vectorization 101

Modern computers have vector registers and SIMD (Single Instruction Multiple Data) instructions. This allows one CPU to do multiple calculations at once.

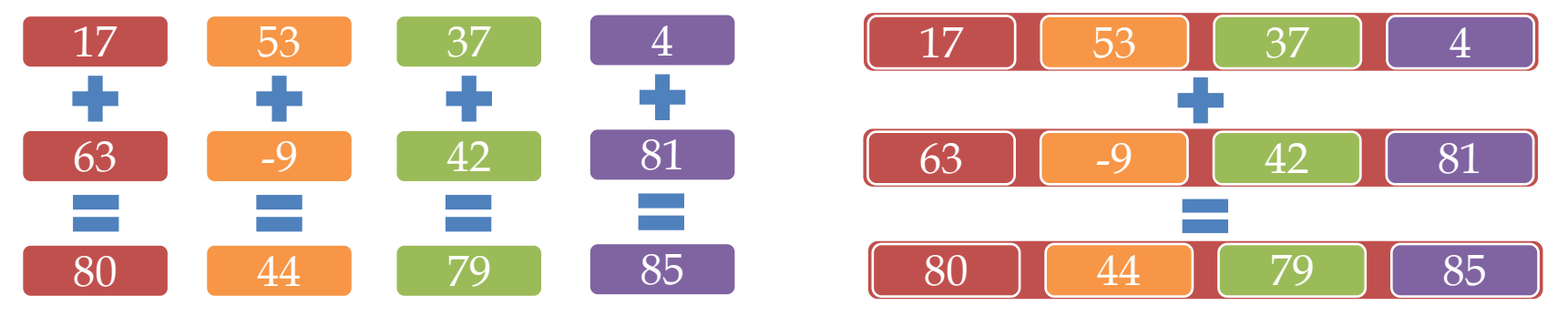

The size of the vector register varies by the architecture. Skylake Server architecture (at Tigercpu of Princeton) has a vector length of 512 bits ( 8 doubles or 16 floats)

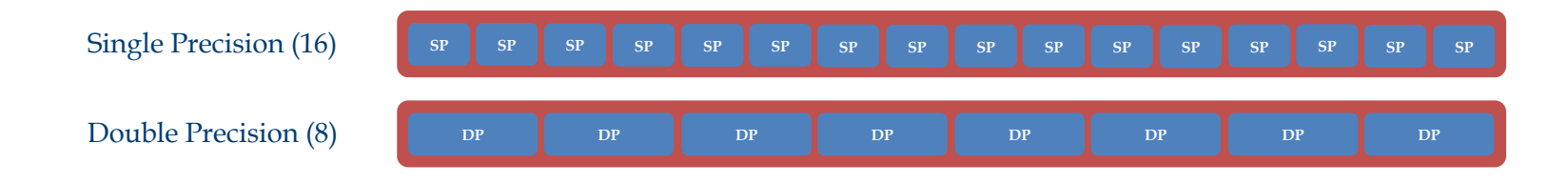

"*Expertly tune your application*" Intel webinar, Carlos Rosales-Fernandez, 2018

# Intel Advisor

- Vectorization Advisor
	- **Survey**: find the vectorization information for loops and provide suggestions for improvement
	- **Trip Counts**: generate a Roofline Chart
	- Dependencies: determine if it is safe to force vectorization
	- Memory Access Patterns (MAP): see how you access the data

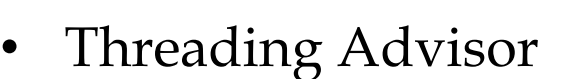

• Suitability: predict how well your proposed threading model will scale

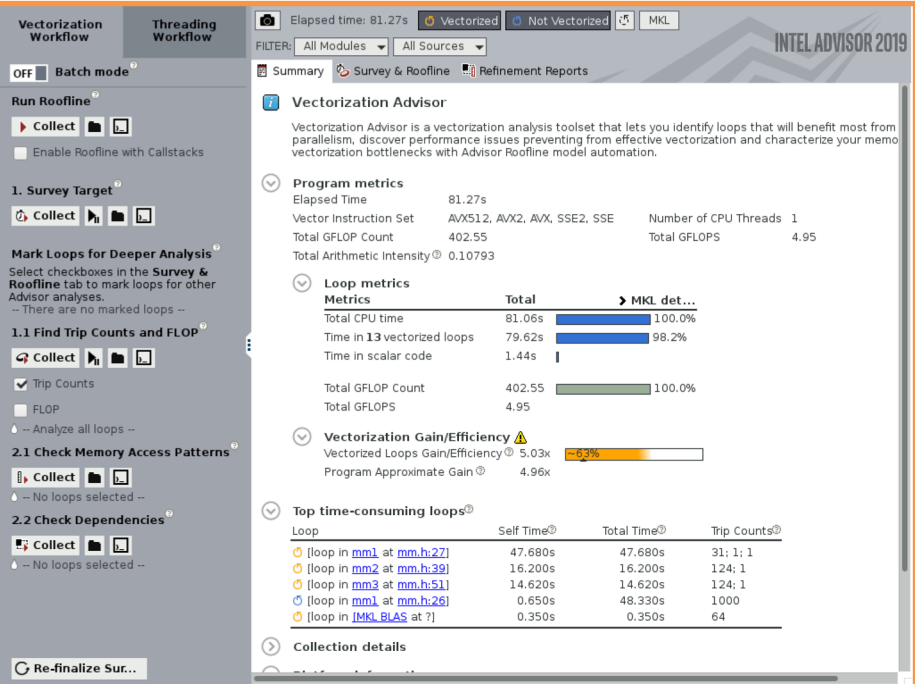

#### **Survey**

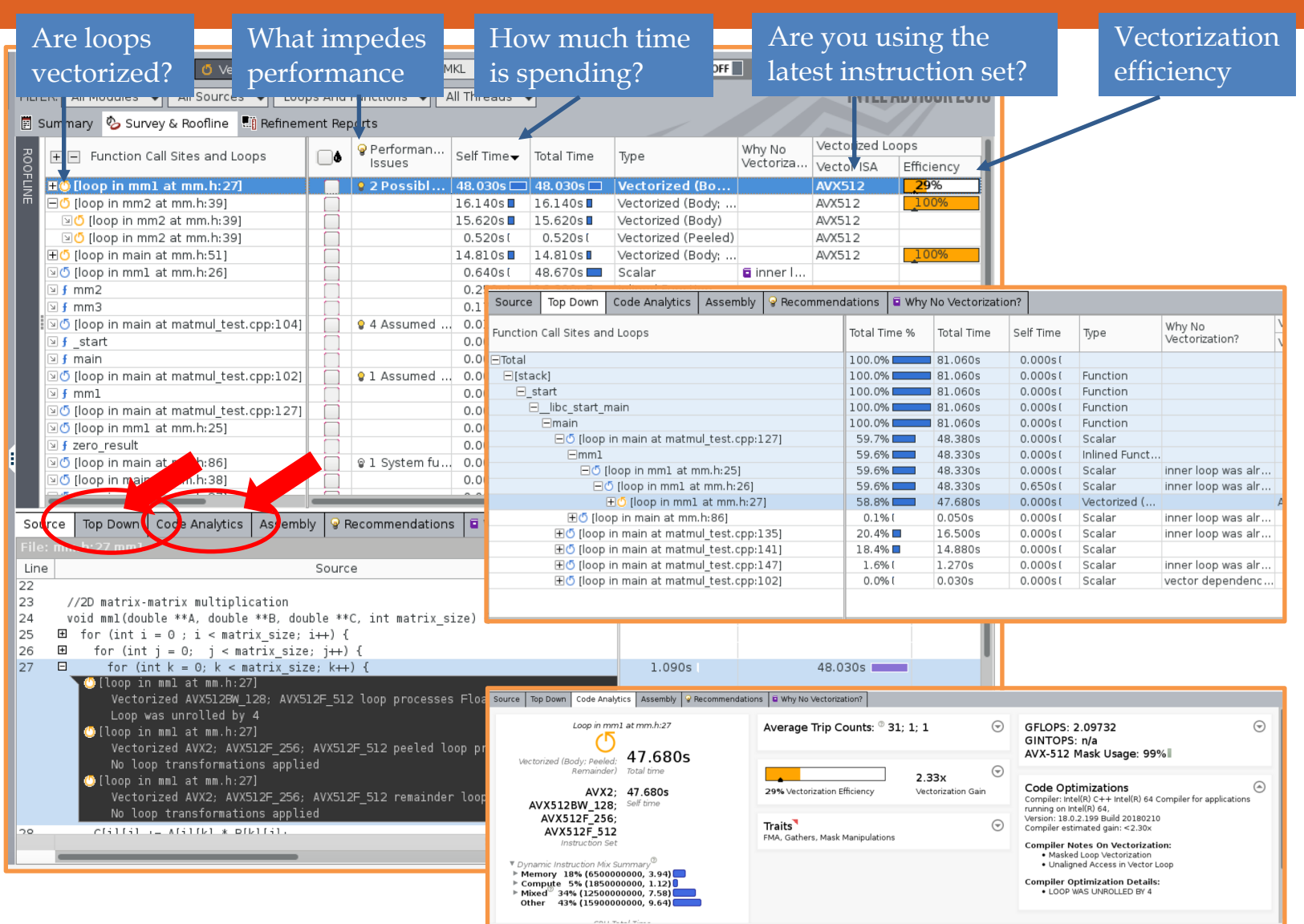

Run the following command to collect the data (remotely):

advixe-cl –c survey -project-dir \$<PROJ\_DIR> -no-auto-finalize -- \$<EXE> \$<ARGS>

# Trip Counts

This loop's scalar count is  $\sim$ 248

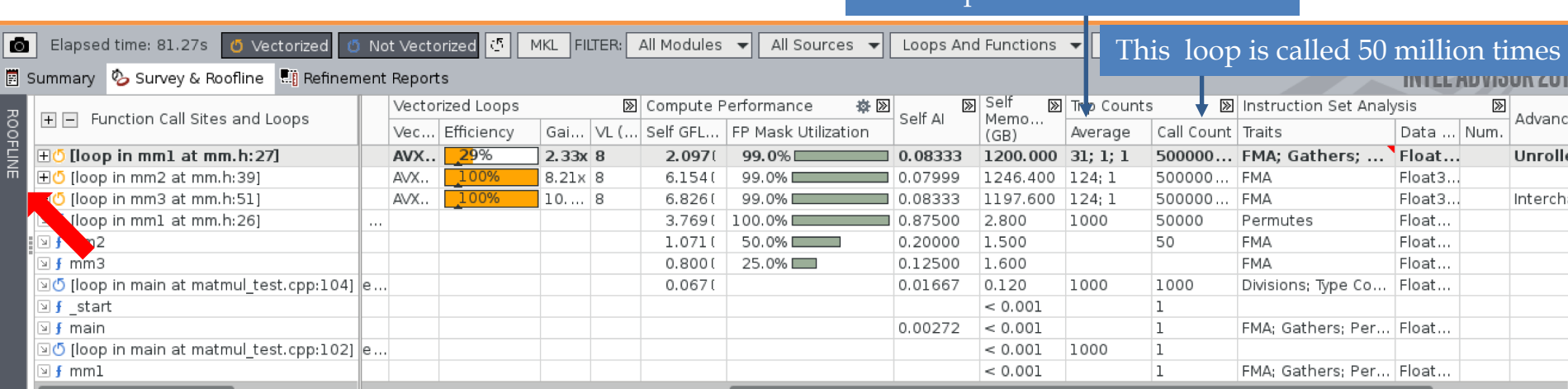

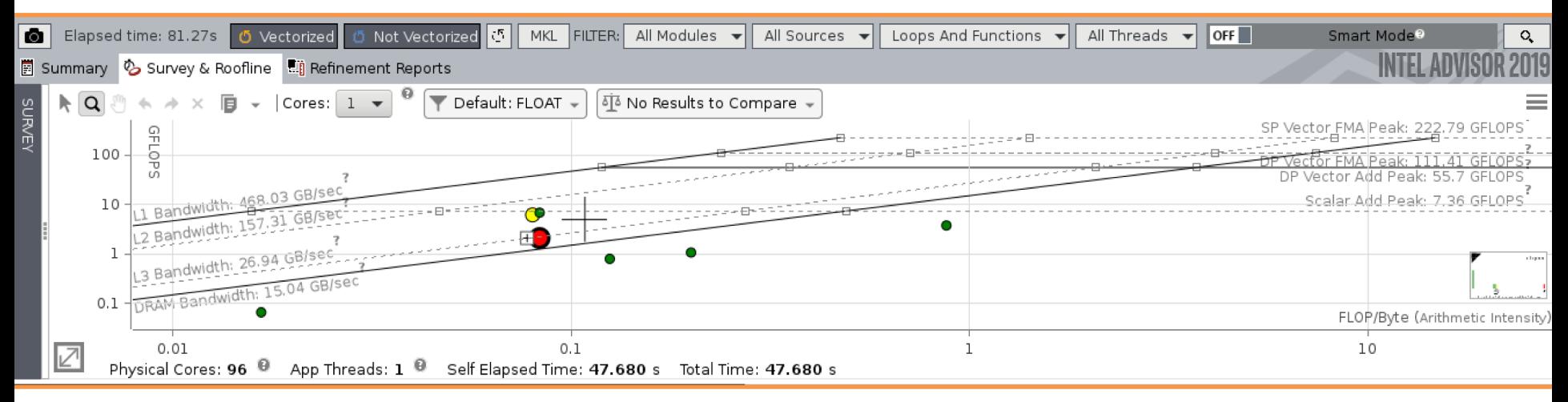

Run the following command to collect the data (remotely): advixe-cl –c tripcounts -flop -project-dir \$<PROJ\_DIR> -no-auto-finalize -- \$<EXE> \$<ARGS> Note: it is important to use the same project directory as the survey analysis

### References

- **Optimizing HPC Applications with Intel® Cluster Tools,**  Alexander Supalov; Andrey Semin; Michael Klemm; Christopher Dahnken, Apress, 2014
- https://software.intel.com/en-us/application-snapshot-userguide
- **https://software.intel.com/en-us/vtune-amplifier-cookbook**
- **https://software.intel.com/en-us/advisor/documentation/viewall**

#### Hands-on

- Goal: Identify hotspots in sample code
	- Targets for optimization
- Test code has 4 functions: mm[1-4]
	- Each does a different version of matrix-matrix multiplication  $C = A \times B$
- Each function is called 50 times
	- Where should we optimize?

### Adroit Test Set Up

- Enable X11 forwarding
	- "ssh -Y -C <user>@adroit.princeton.edu
	- Will need local xserver (XQuartz for OSX, Xming for Windows)
- Clone the repo

**git clone https://github.com/beiwang2003/Bootcamp2018-Perf-Tuning.git**

- Follow instructions in repo Readme.md
- What functions are most/least expensive?
- $\cdot \cdot \cdot$  What are the vectorization efficiency of each loop?

 $\mathcal X$  if you have extra time